### **NUOVE RISORSE DIGITALI E LORO IMPATTO SULLA DIDATTICA**

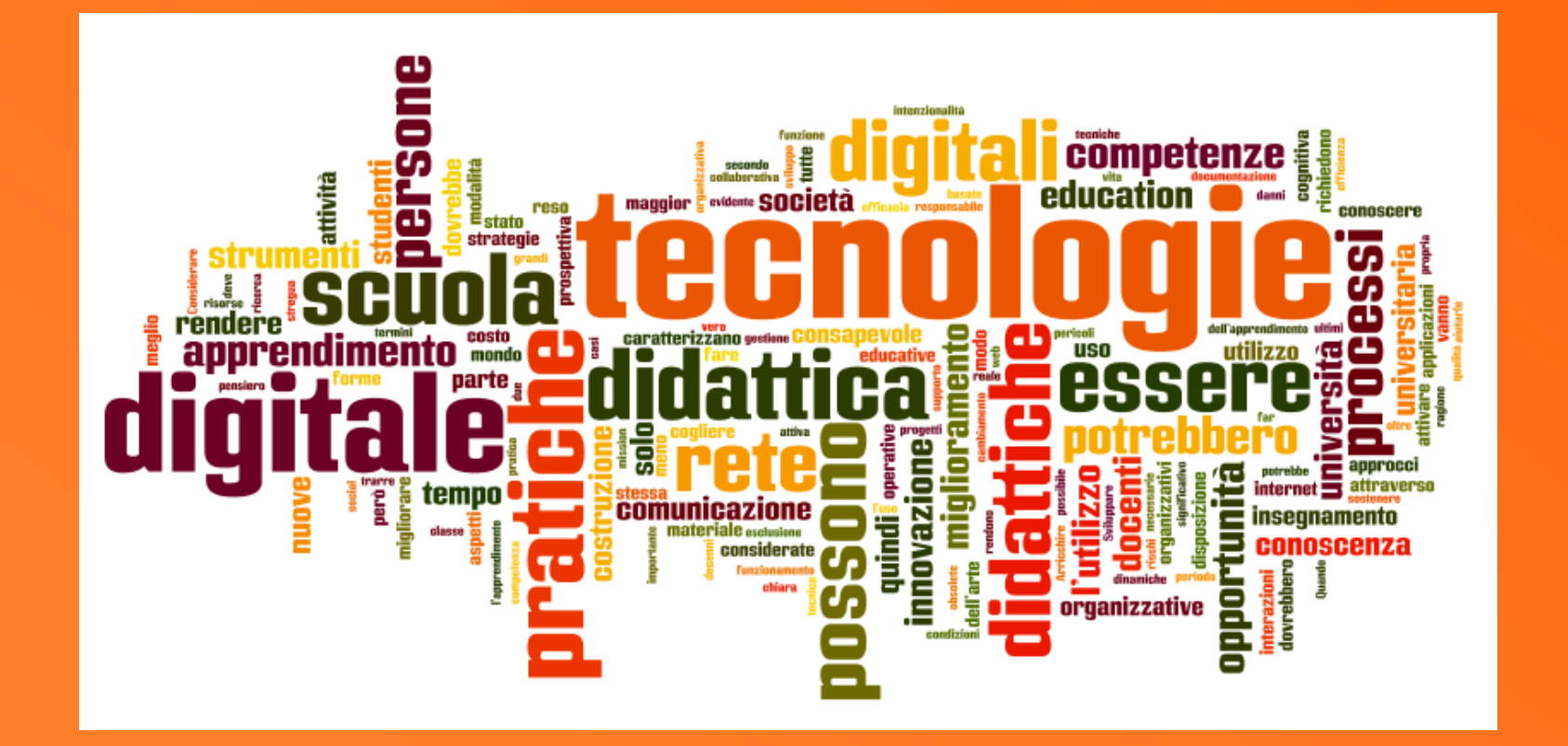

**Prof. Francesco Gri grifrancesco@libero.it**

## **CONOSCIAMOCI**

### http://goo.gl/forms/Xbh7909mSM

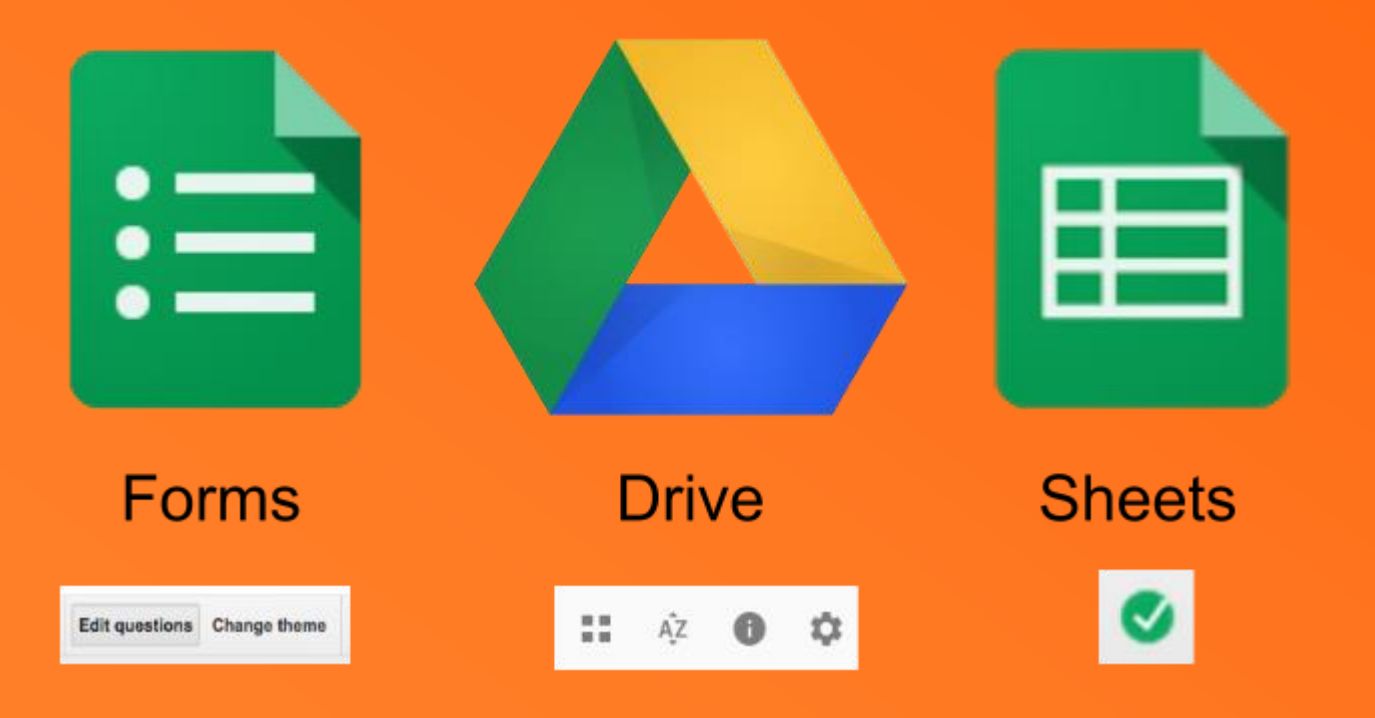

attività

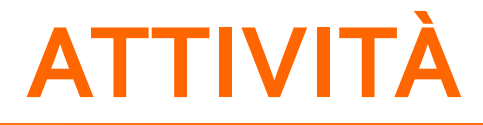

1.Compilare il questionario 2.Mostrare come si vedono i risultati 3.Esportarli su Foglio Elettronico

# **PERCHÉ DIDATTICA DIGITALE**

### **SI IMPARA MEGLIO SE …**

si ha un ruolo attivo si svolge un'attività si costruisce un prodotto si collabora si rappresenta ciò che si è appreso

suggerimenti?

# **PERCHÉ DIDATTICA DIGITALE**

### **ATTIVITÀ DEL DOCENTE**

Riutilizzo del lavoro preparato Documentazione del lavoro svolto Collaborazione Progettazione Miglioramento continuo Semplificazione del lavoro

suggerimenti?

# **NON PARLERÒ DI...**

Piano Nazionale Scuola Digitale PNSD Classe 2.0  $Scuol(@ 2.0$ **Editoria Diglitale Didattica** La Buona Scuola Riferimenti didattici teorici **LIM** 

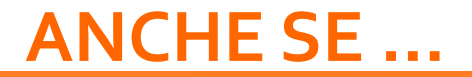

### **ABC**

Strumenti office Salvare file Ricercare su google Stampa schermo Modificare un immagine Cloud E-mail Salvare un video

… altro? **attività**

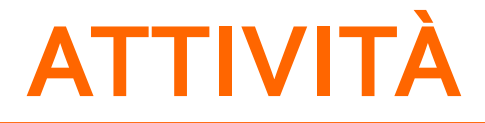

1.Mostrare ricerche avanzate su Google 2.Usare Stampa Schermo 3.Modificare immagine con Paint

# **PERCHÈ SALVARE UN VIDEO?**

### non appesantire la connessione sicurezza di svolgere l'attività

### **[COME?](http://www.aranzulla.it/come-scaricare-video-da-youtube-gratis-18053.html)**

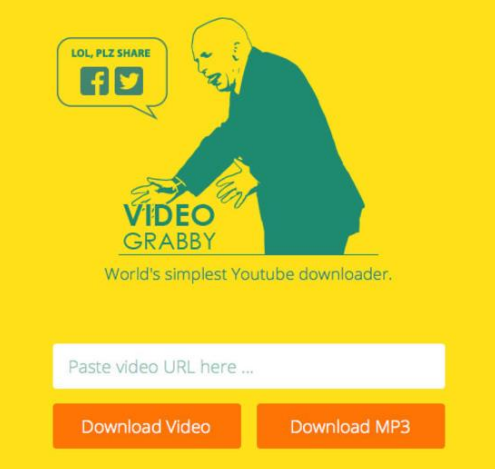

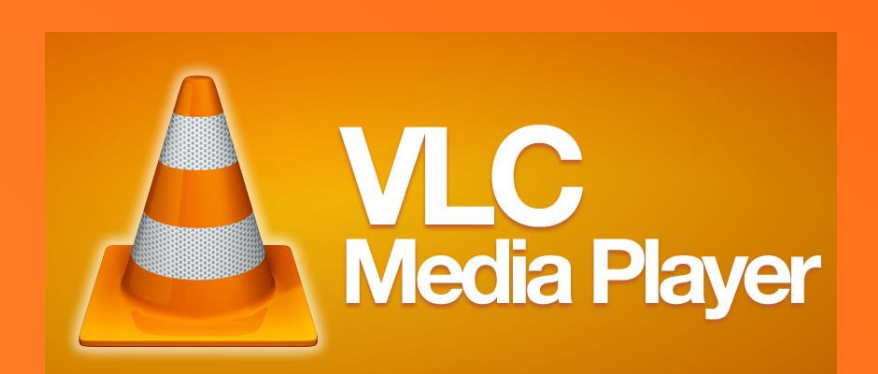

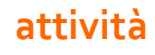

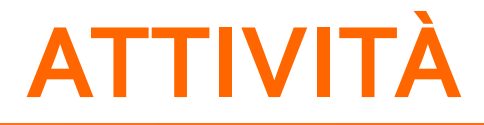

### 1.Scaricare un breve video 2.Visualizzarlo con VCL 3.Salvare un pezzo del video (Avanzati)

[www.youtube.com/watch?v=MnpP3vIbFnA&feature=youtu.be](http://www.youtube.com/watch?v=MnpP3vIbFnA&feature=youtu.be)

# **QUELLO CHE NON È ESPRESSAMENTE CONCESSO È VIETATO**

materiale pubblico e privato, diritto d'autore, citare le fonti

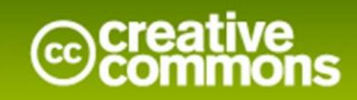

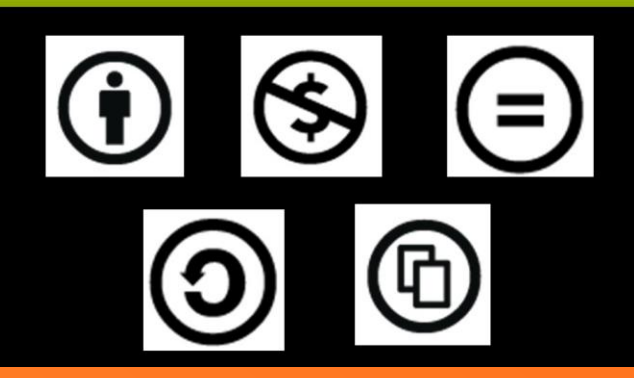

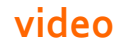

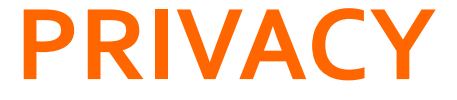

### Possono gli allievi usare strumenti come Gmail, Twitter, WhatsAp, Instagram, …?

# **AMBIENTE CONDIVISO CLASSE VIRTUALE**

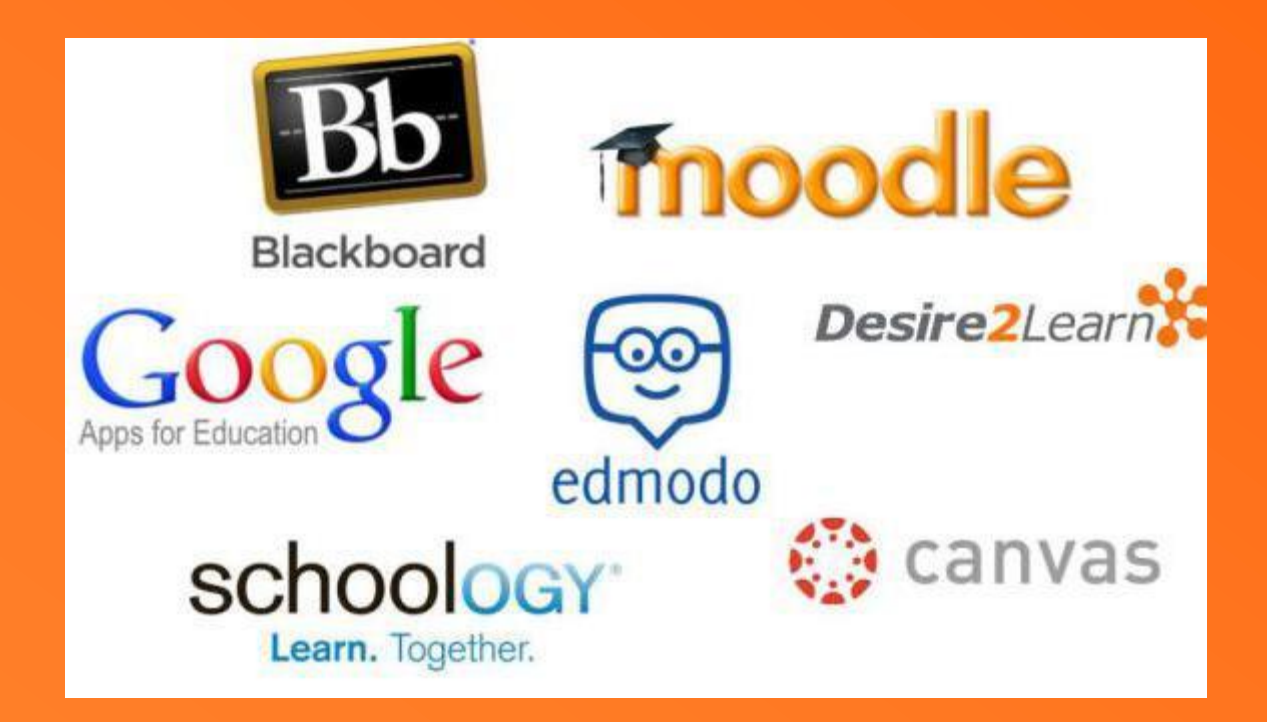

## **EDMODO**

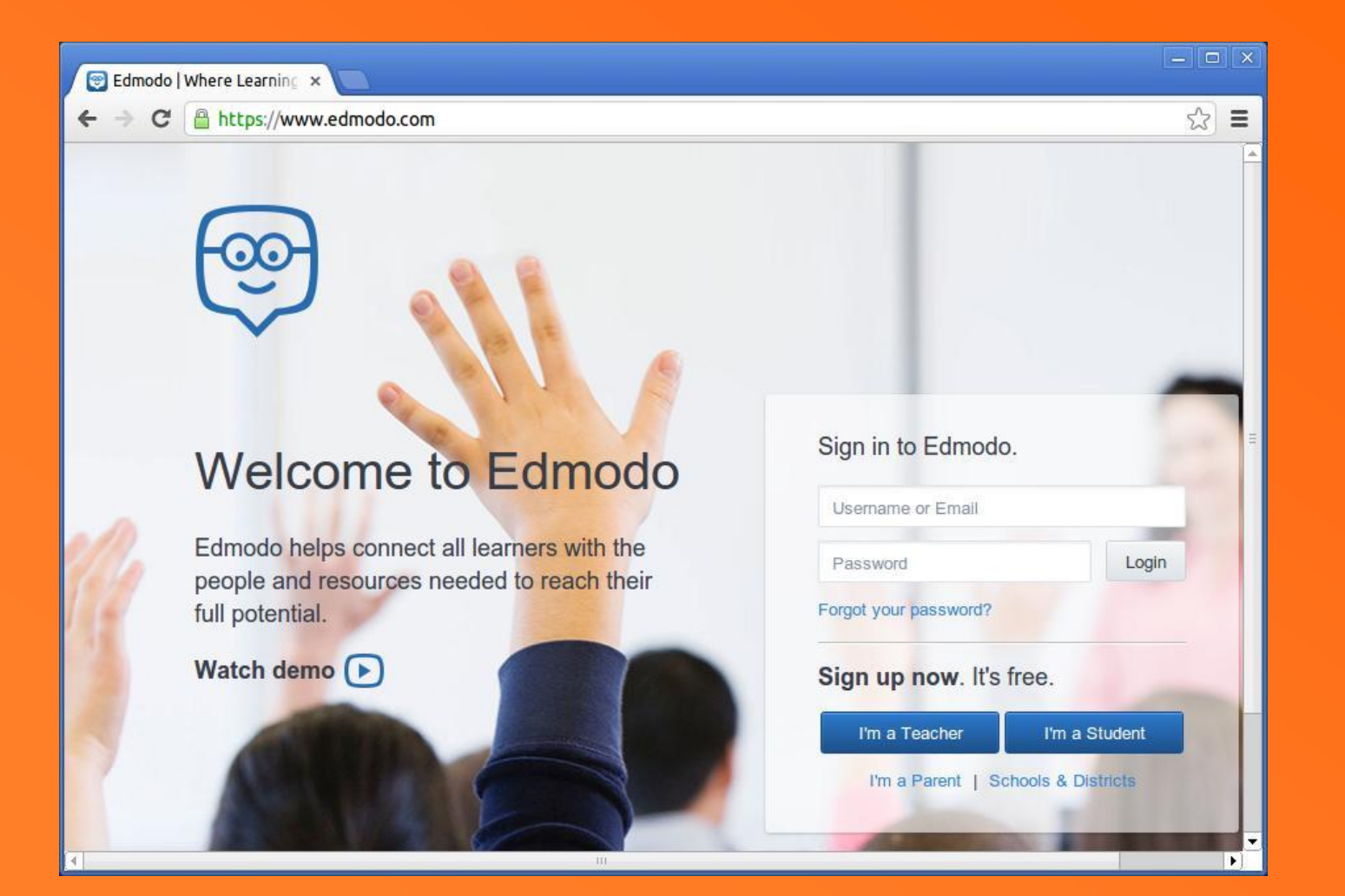

# **ATTIVITÀ**

- 1. Collegarsi ad Edmondo
- 2. Creare un account gmail?
- 3. Creare una classe
- 4. Utilizzare codice per studenti
- 5. Creare un compito e assegnarlo
- 6. Fare svolgere il compito risultati
- 7. Creare un Test
- 8. Fare svolgere il test risultati

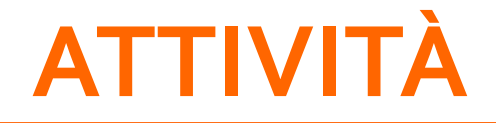

#### **[Video](https://www.youtube.com/watch?v=GGzv7OEwels) 1** Iscriversi da docenti a Edmodo

#### **[Video](https://www.youtube.com/watch?v=gQxEd1N1Zs4) 2** Creare classi virtuali

#### **[Video](https://www.youtube.com/watch?v=HcnQgbinUjk) 3** Assegnare e correggere compiti

**[Dany Maknouz](https://www.youtube.com/user/danymak5)** https://www.youtube.com/user/danymak5/videos

## CLOUD - UTILIZZO

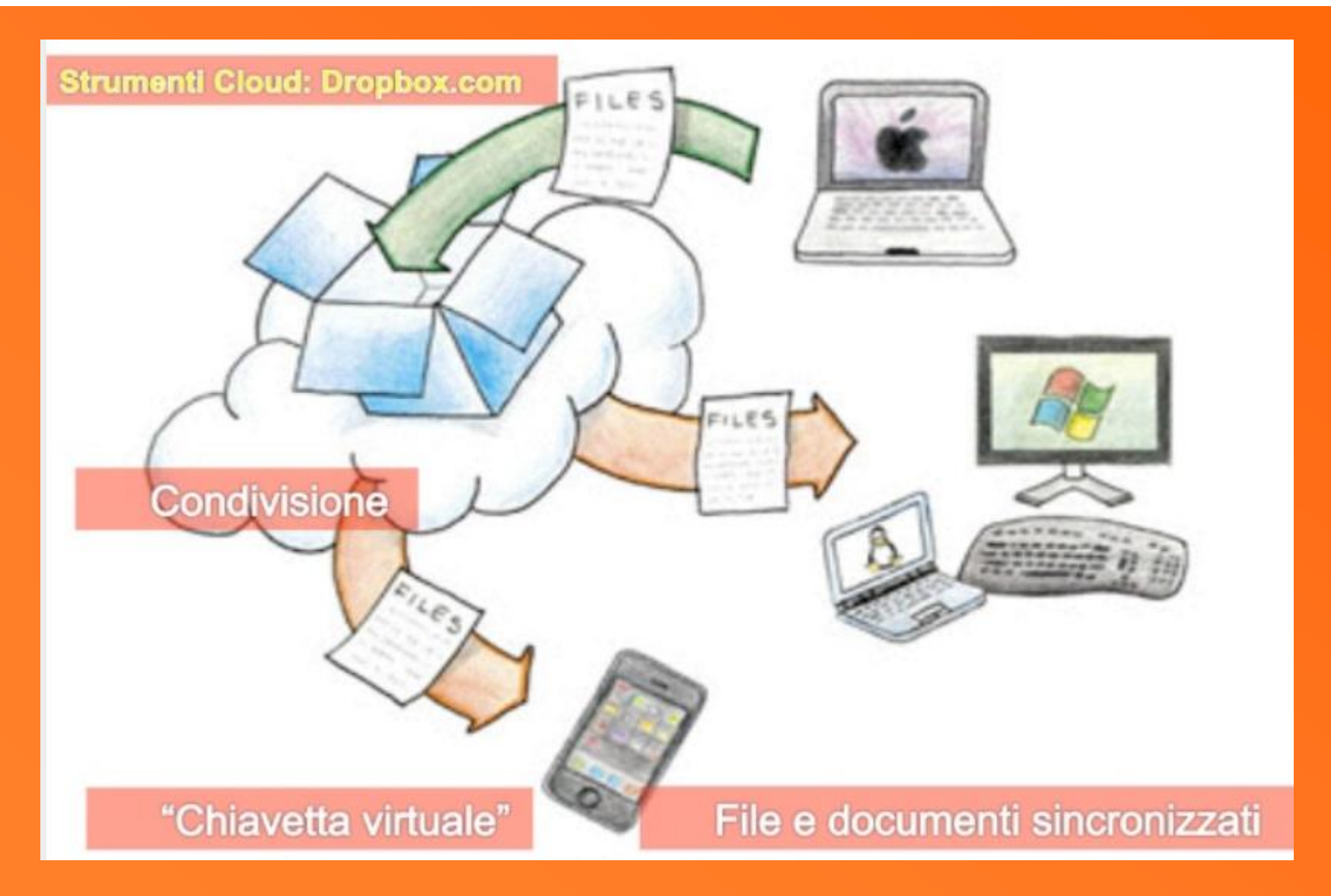

### **CLOUD - DROPBOX**

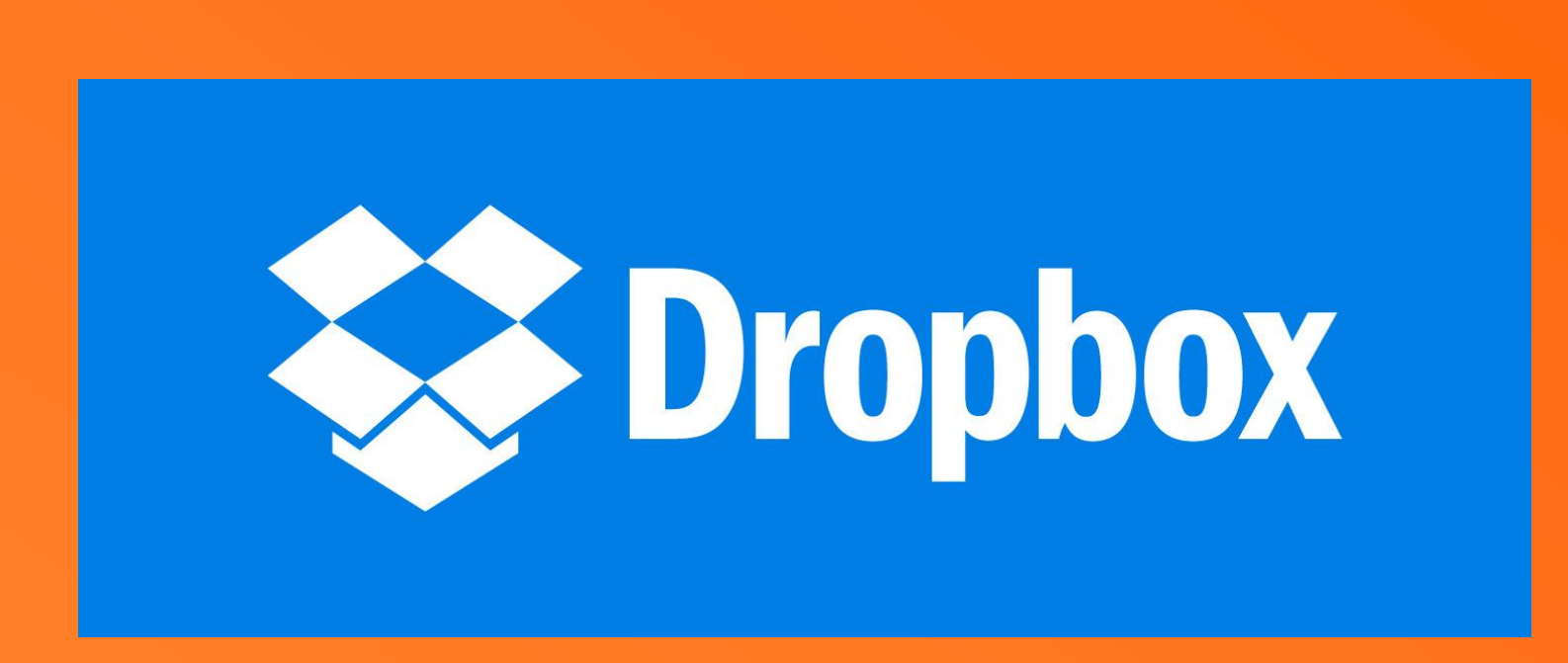

**attività**

# **ATTIVITÀ – DROPBOX**

### 1. [Collegarsi a DropBox](https://www.dropbox.com/)

2. Programmazione disciplinare condivisa

## **BYOD – BRING YOUR OWN DEVICE**

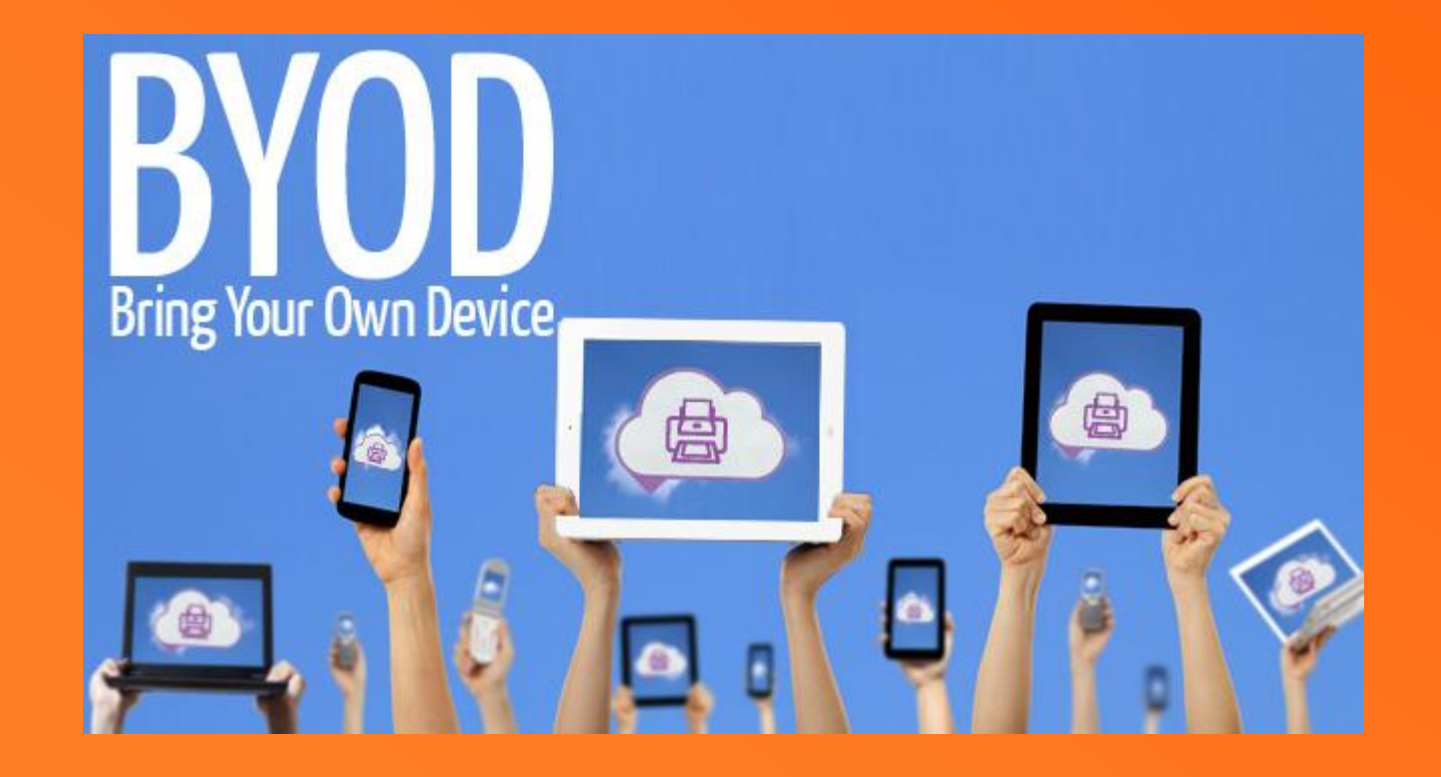

# **BYOD – BRING YOUR OWN DEVICE**

#### Alcune CRITICITA'

- Non tutti i dispositivi degli studenti sono compatibili tra di loro (Apple VS Android VS Windows?);  $\bullet$
- I genitori potrebbero non acconsentire ad usare a scuola il tablet / smartphone / notebook dei figli;  $\bullet$
- Potrebbero esserci problemi a livello di connessione contemporanea alla rete WI-FI della scuola ٠

### Voi cosa ne pensate?

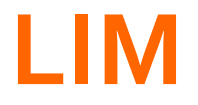

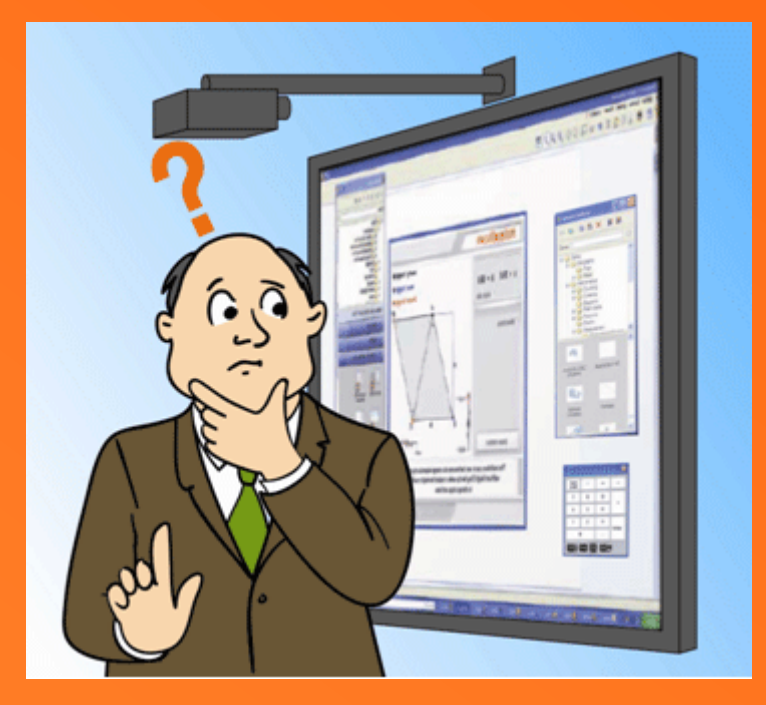

### Voi cosa ne pensate?

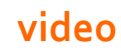

## **CLASSE 3.0**

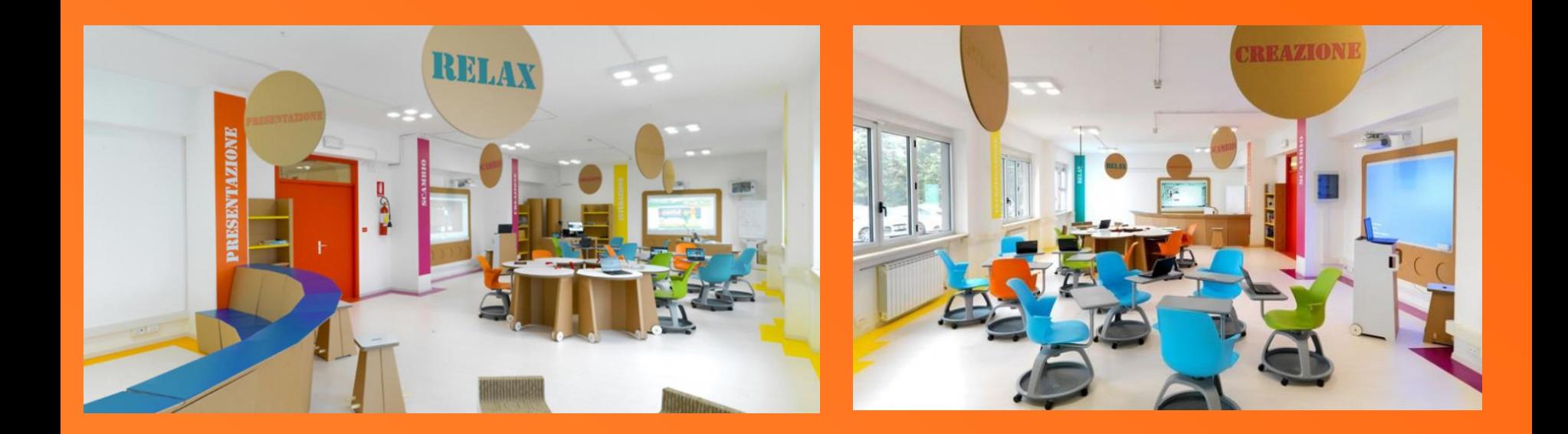

Voi cosa ne pensate? Cosa serve per realizzarla?

# **GOOGLE APPS FOR EDUCATION**

### The Google Apps for Education Suite

Tools that your entire school can use, together

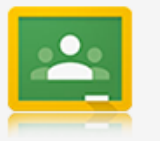

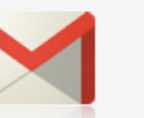

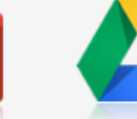

Drive

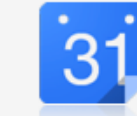

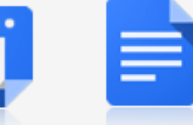

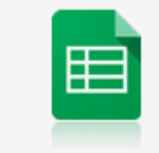

Sheets

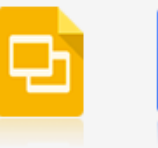

Slides

Classroom

Gmail

Calendar

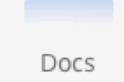

Sites

 $\overline{\mathbf{a}}$ 

**[Video 36.49](https://www.youtube.com/watch?v=aQKieEUuqQw) attività**

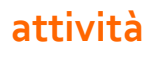

# **ATTIVITÀ –GOGLE FORMS**

- 1. Creare un questionario di soddisfazione
- 2. Farlo compilare
- 3. Visualizzare risultati?

## **MATERIALI DIDATTICI**

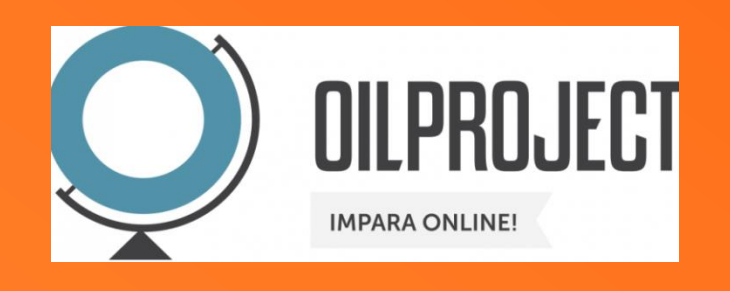

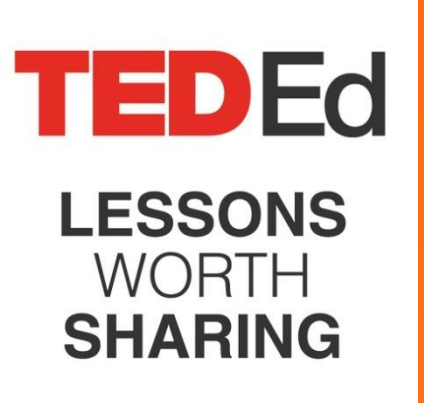

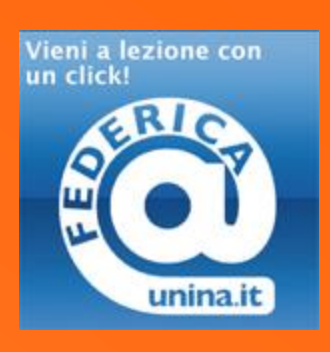

### Quanti altri?

## **STRUMENTI DIDATTICI**

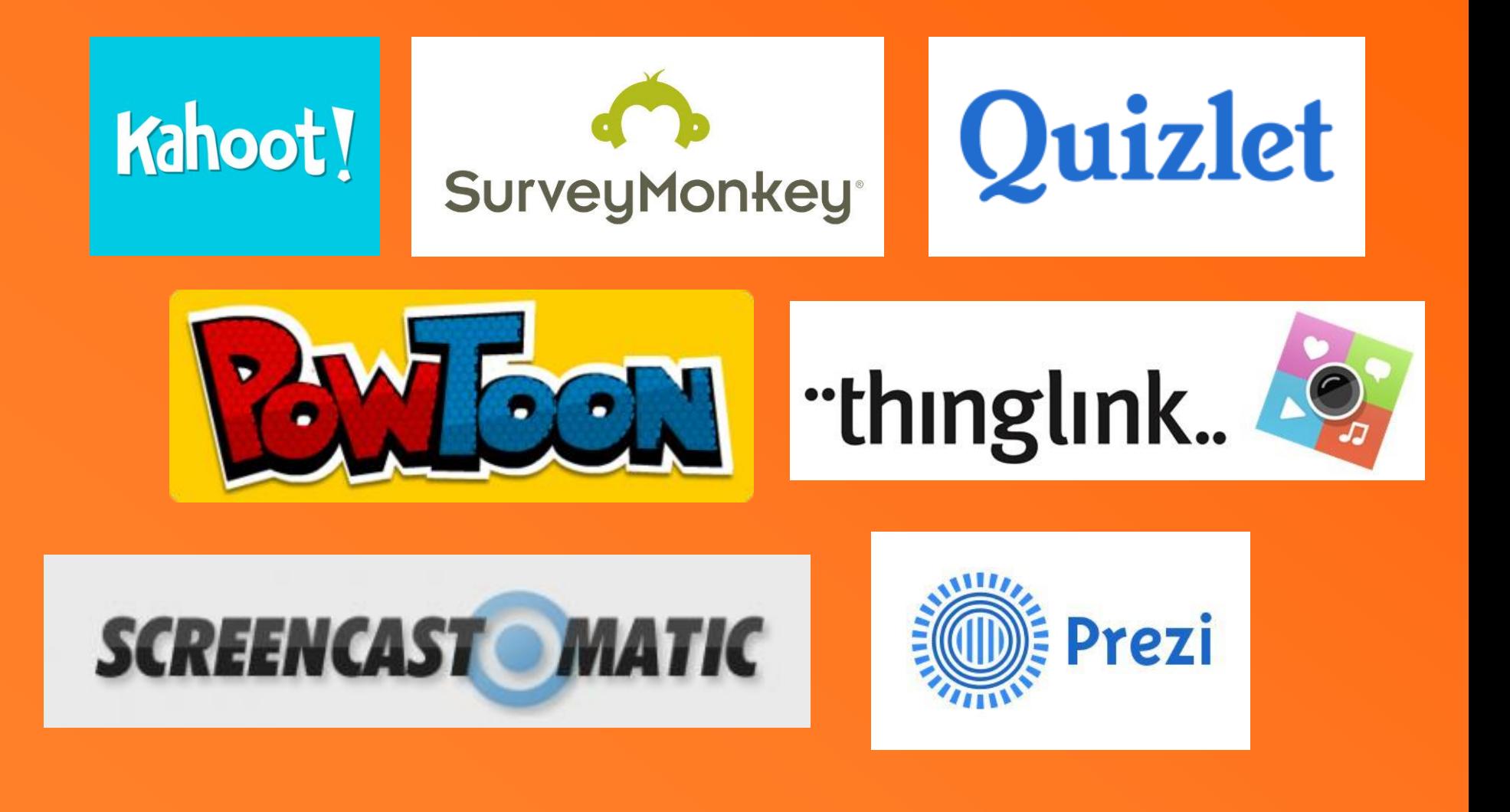

## **STRUMENTI DIDATTICI**

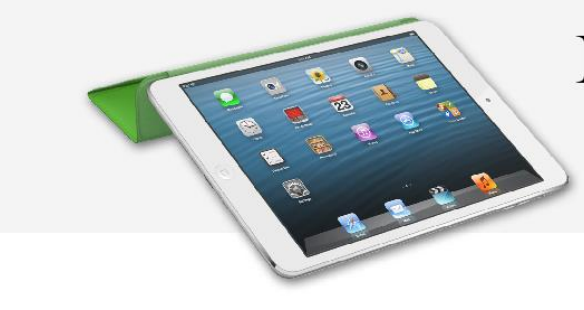

### M\_Learning class

"Mobile Learning" apprendimento innovativo attraverso le app e i dispositivi mobili

### Recensione Apps <http://mlearning.isitgoonair.net/>

## **ESEMPIO-SKYPE**

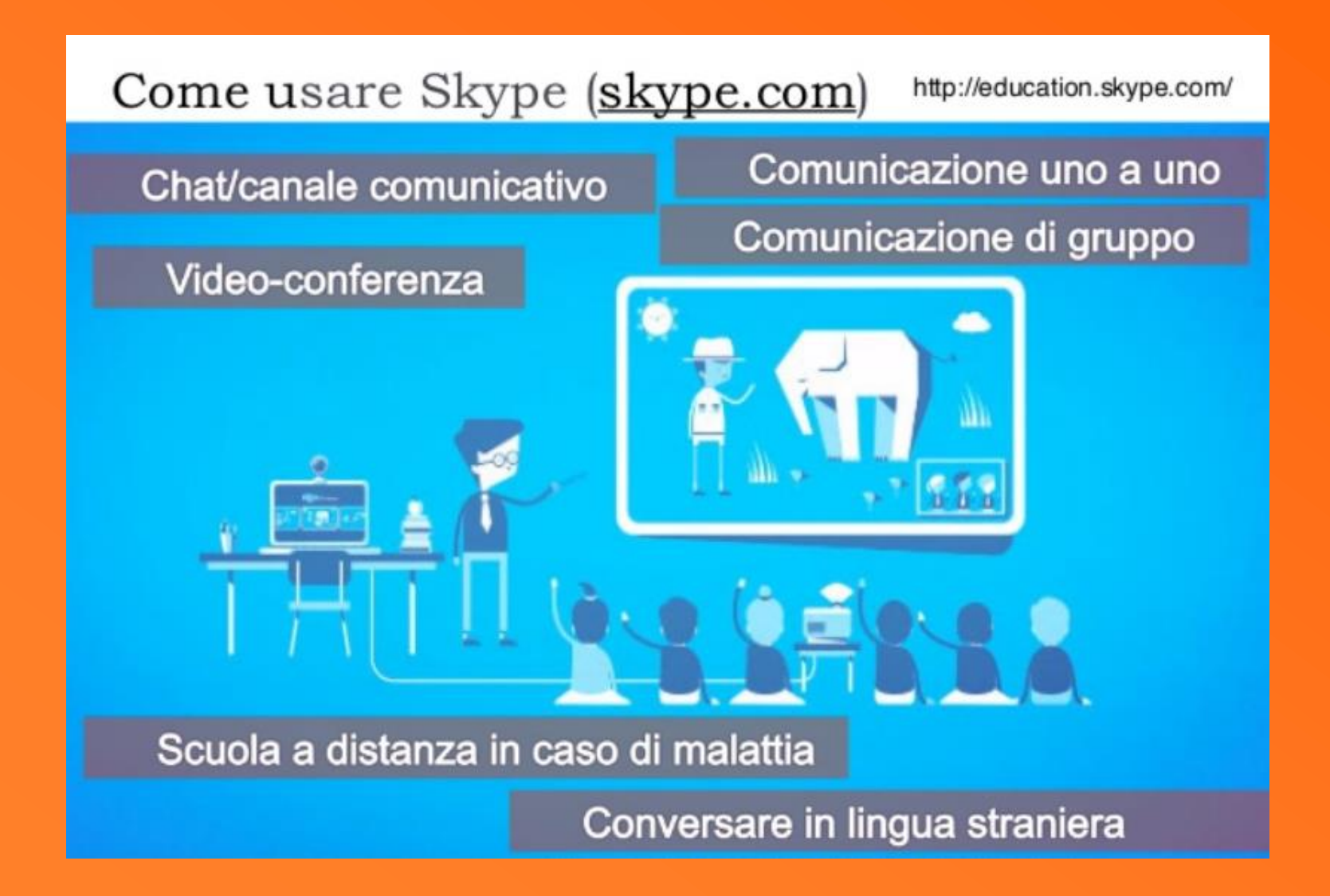

## **ESEMPIO - QUIZ INTERATTIVI**

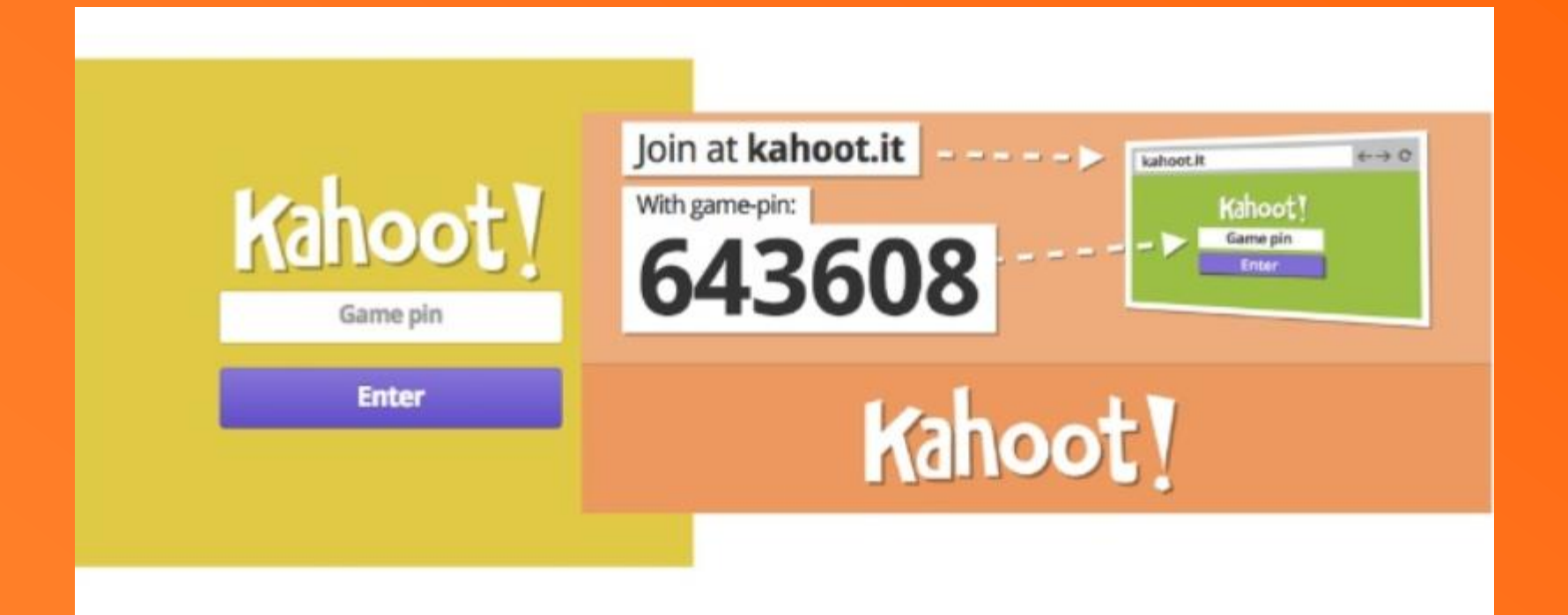

#### video

#### attività

# **ATTIVITÀ – KAHOOT**

### 1. Creare un quiz di 5 domande

2. Farci giocare

### **ESEMPIO - PRESENTAZIONI**

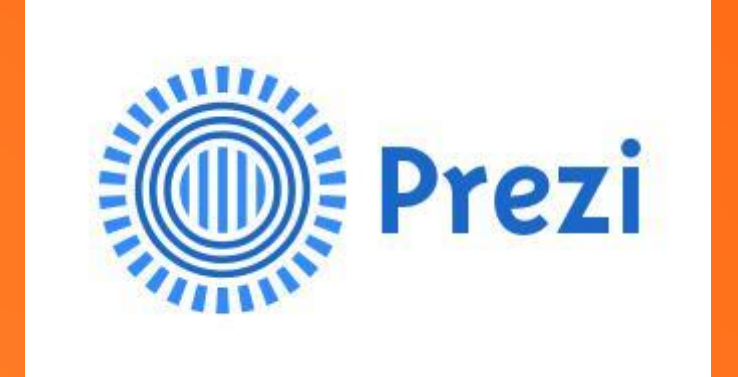

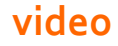

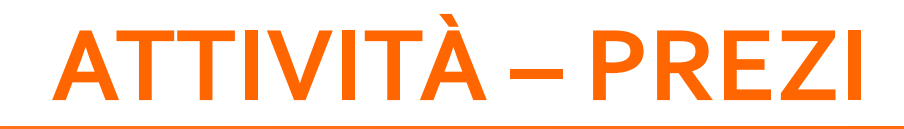

### 1. Creare a presentazione su una tecnologia 2. Postarla sulla classe virtuale di edmodo

## **ESEMPIO - CODING ONLINE**

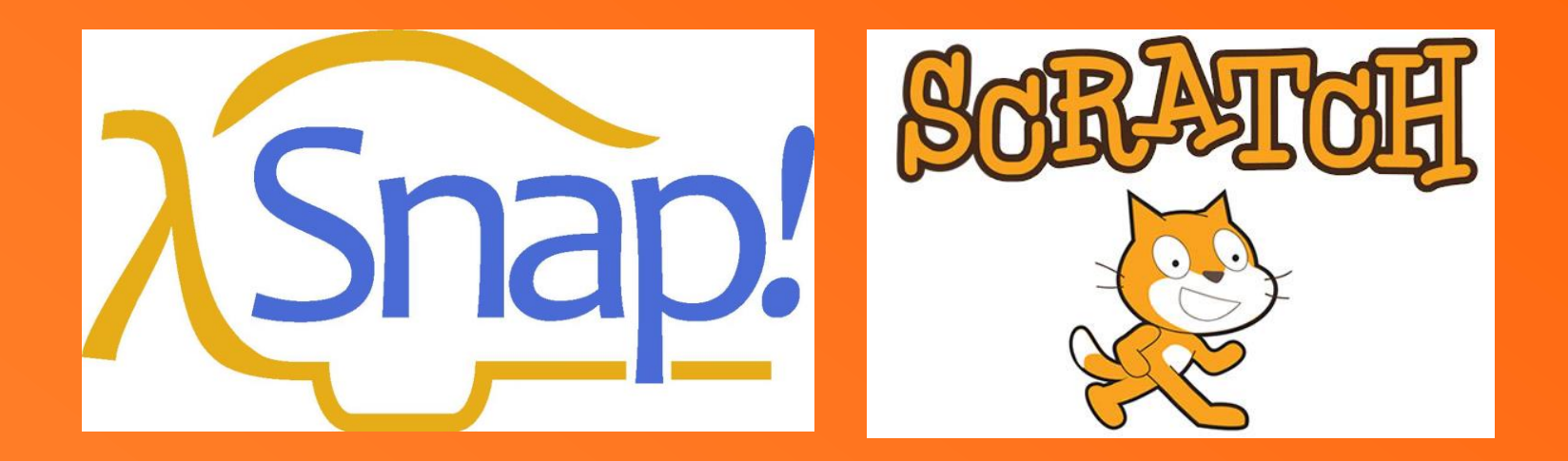

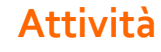

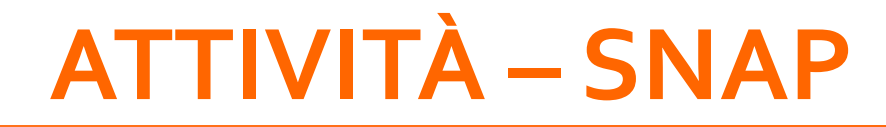

### 1. Fare un programma che disegna un quadrato